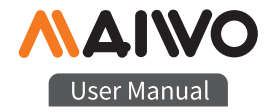

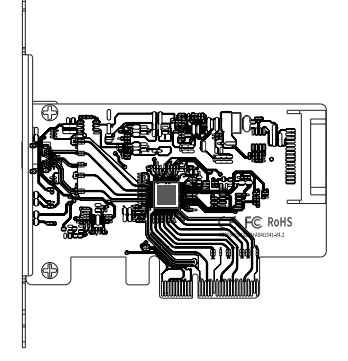

KC008 PCIe Card

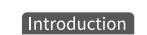

Product name:

MAIWO KC008 PCIe Card

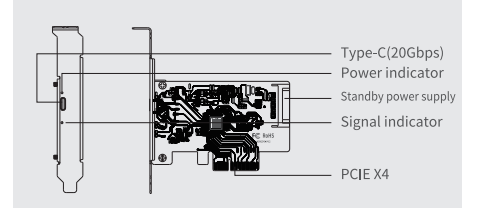

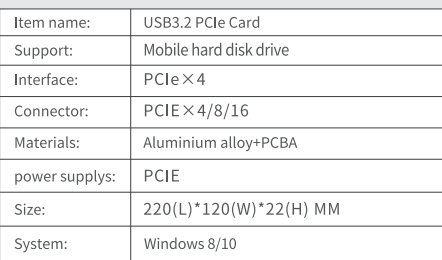

 $---(1) ---$ 

# Operation guide

### II、New hard disk format:

1. View "computer-Manage-disk management" to Find the New

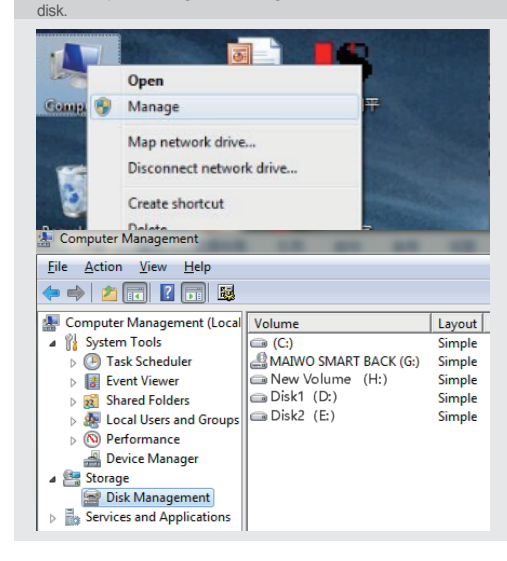

# Operation guide

#### II, New hard disk format:

2. Right click the "External disk" then click "New simple Volume".

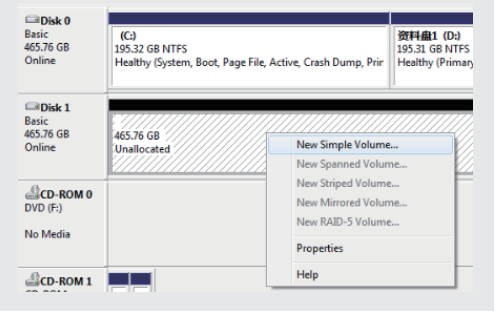

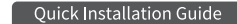

### 1. Installation

1. Insert express card to PCIe × 4/8/16 slot on motherboard:

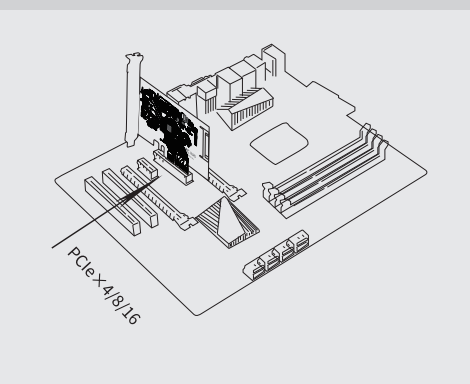

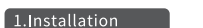

2. Fix full profile bracket with tower panel of PC.

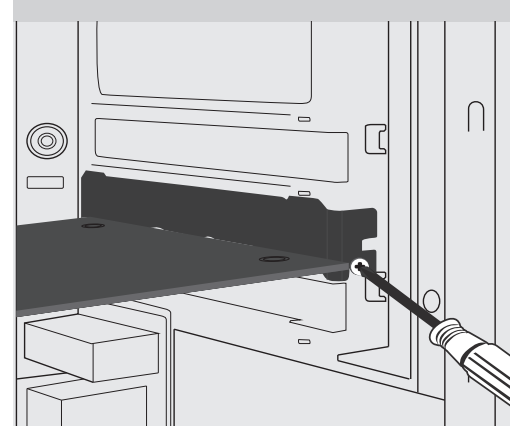

Quick Installation Guide

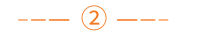

Operation guide

### III, Hard disk partition:

3. According to the instruction, choose the size of partition, then dick "Next" to finish.

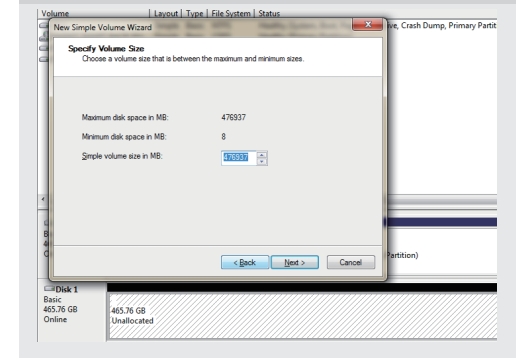

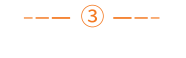

# Operation guide

### III, Hard disk partition:

4. Then you can find the new hard disk in the "Computer". it's ready to be use.

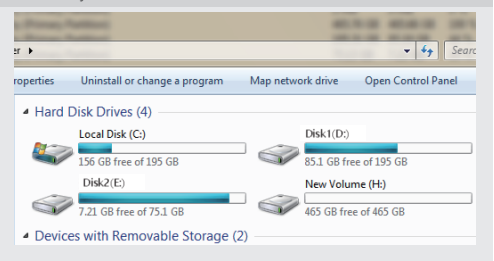

### initialization, partition and format

1.1View "computer - Manage - disk management" to Find the new disk Remark: There two types MBR and GPT. SSD capacity <= 2T, please choose MBR, if more than 2T, choose GPT. 2.2 Right click the "Disk 1", then click "New Simple Volume".

 $--- (4) ---$ 

 $--- (6) ---$ 

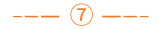